## **Son Aramaları Kullanarak Arama Yapmak için [Son Aramalar]**

Motosiklet hareket halindeyken son aramaları kullanarak arama yapabilirsiniz. Son Aramalar aranan, gelen veya cevapsız son 30 aramayı gösterir.

## ™™®  $2.16m$ **™ 25℃ Son Aramalar** Hızlı Arama Kişiler Numarayı Ara Ayarlar **Bugün**  $\overline{\phantom{a}}$  $1.58 \text{ nm}$  $4.155 \text{ nm}$  $1.22 \text{ nm}$  $12:30 \text{ pm}$  $\overline{\mathbf{v}}$

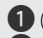

a ( Son Aramalar) öğesini seçiniz. 2 Aramak istediğiniz telefon numarasını seçiniz ve ardından **ENT** düğmesine basınız.

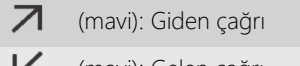

- (mavi): Gelen çağrı Z
- Z (kırmızı): Cevapsız çağrı
- **B** Aramayı sonlandırmak için, sol gidon kolundaki  $\left|\sqrt{\kappa}\right|$  ses kontrol düğmesini ileri doğru itiniz.
	- u Aynı işlem, ekrandaki [Aramayı Sonlandır] öğesi seçilerek de yapılabilir.
- d Sürüş bilgilerine, önceki ekrana veya Ana ekrana dönünüz. CS.40 Yukarıdaki ayarları dokunmatik ekranı kullanarak da yapabilirsiniz.